# **Requesting terms & viewing their status**

- [Workflow process](#page-0-0)
- [Request Status](#page-0-1)
	- $\circ$  [View the status](#page-0-2)
	- <sup>o</sup> [Notification of the status](#page-0-3)
- [Status description](#page-0-4)

### <span id="page-0-0"></span>Workflow process

- 1. Requests are logged on JIRA via the Report a Vocabulary Issue form (see [brief video\)](https://www.dropbox.com/s/9rinekvs8ed02ug/RequestingVocabFormtoTicket.mov?dl=0)
- 2. Anna Last will deal with the requests, consulting with the requestor as required, updating the vocabulary and JIRA ticket
- 3. When resolved the Resolved Vocabulary Issues table (available in each Group space) will log the change to DONE

### <span id="page-0-1"></span>Request Status

#### <span id="page-0-2"></span>View the status

Click on the following hyperlinks for video demos.

- [On the home page of the Annotation Knowledge Base](https://www.dropbox.com/s/osouog4davt7csw/ViewVocabRequestsAKBhomepage.mov?dl=0)
- [In your CRG Space on Confluence](https://www.dropbox.com/s/cslgbd00oo06oxq/ViewVocabRequestsCRGspace.mov?dl=0)

### <span id="page-0-3"></span>Notification of the status

As soon as any change is made to the status of a request you should receive an email alert (see brief [video](https://www.dropbox.com/s/5p1hlxq6t9crdai/VocabAlertEmail.mov?dl=0)).

## <span id="page-0-4"></span>Status description

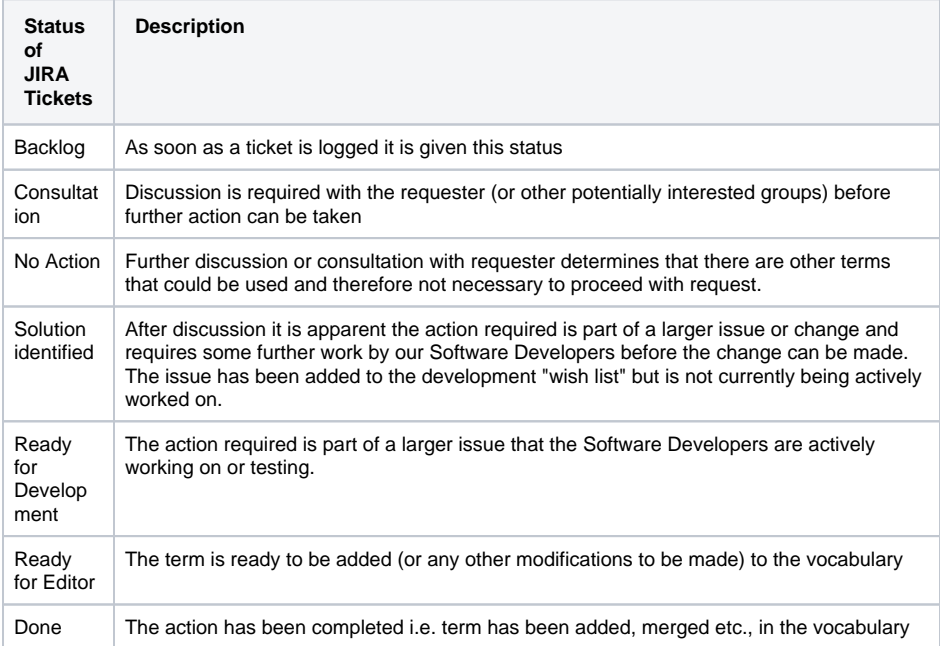